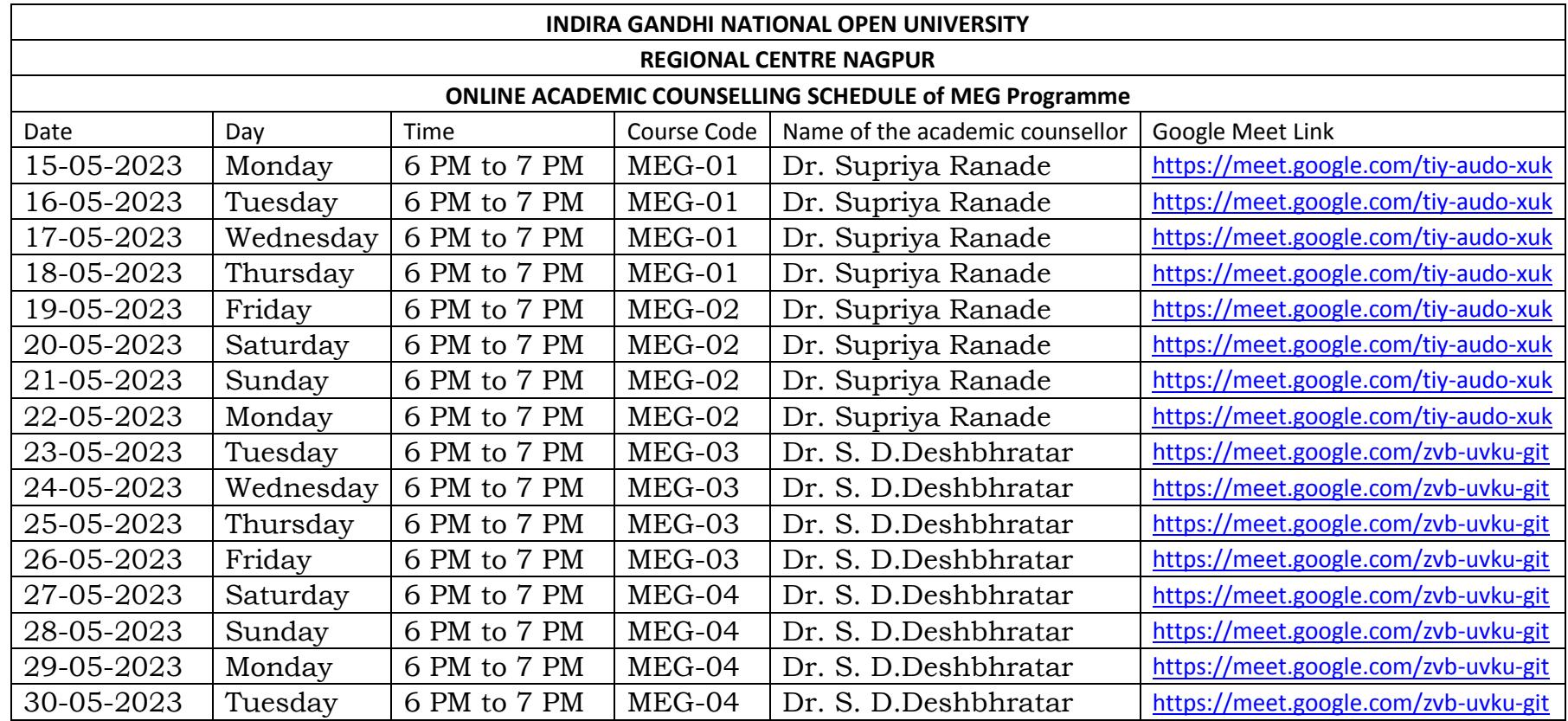

## **Note:**

- 1. Please Join the Online Counselling Classes using Google Meet link given in the schedule.
- 2. Learners are requested to MUTE their AUDIO during classes.
- 3. Learners are requested to join the class 10 minutes before the commencement of Session.
- 4. Learners are requested to change their display name as their enrolment Number (which helps the Regional Centre to record their attendance).
- 5. Go through your study material before attending the counselling session.

**Link to download e-book/soft copy of MEG Study Materials:<https://egyankosh.ac.in/handle/123456789/21556> Link to Download Programme Guide: file:///C:/Users/Admin/Downloads/MEG-Programme%20Guide%20(2).pdf**